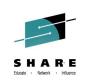

## ISPF New Features and Hidden Treasures Part 1 and Part 2

*Kim Bailey (<u>ktekavec@us.ibm.com</u>) IBM, Enterprise Networking Solutions Design* 

August 6, 2014 <u>www.share.org</u>

Session 15569

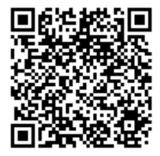

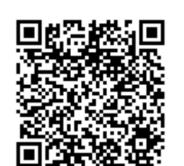

Session 15570

#SHAREorg

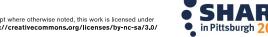

Copyright (c) 2014 by SHARE Inc. C (i) (S) (i) Except where otherwise noted, this work is licensed under http://creativecommons.org/licenses/by-nc-sa/3.0/

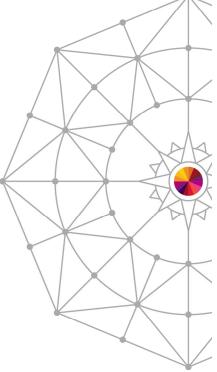

# Agenda

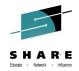

Recover an ISPF Configuration Table Keyword File

#### Data Set List Enhancements

- Display Total Tracks
- Block Line Commands
- Allocate Line command
- Display z/OS UNIX Directory List

#### Member List Enhancements

- Filter Command
- Member Count > 99999

#### Scroll Amounts > 9999

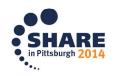

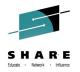

# Agenda continued...

- Multiple Targets for MOVE/COPY
- HX Line Command
- User Defined Line Commands
- COMPARE Command Enhancements
- Unicode Support
- External Data Commands ASCII and Unicode Support
- Regular Expressions for FIND/CHANGE
- Expandable Command Field
- HILITE Enhancement lower case characters in JCL

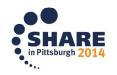

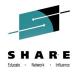

# Agenda continued...

Workstation Agent: Connect Without GUI

#### z/OS UNIX Directory List

- Methods for displaying a directory list
- Path Name Filtering
- Primary Commands
  - FILTER and SRCHFOR commands
- Line Commands
  - New Unicode line commands
  - Block line commands
- Running z/OS UNIX commands

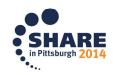

# Agenda continued...

- Multiple Screen Support
  - SWAPBAR
  - Multiple Screens at ISPF Invocation
  - =XALL Command

#### ISPF in a Web Browser (Using z/OSMF)

#### ISRDDN Utility

- Process allocated data sets
- Browse storage
- DISASM Command

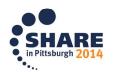

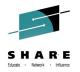

# Recover an ISPF Configuration Table Keyword File (z/OS 2.1)

- Added by APAR to z/OS V2R1 OA42680
- Available as option 7 in the ISPF Configuration Utility (TSO ISPCCONF command)
- Generates a file containing the keywords and values from an ISPF configuration load module
- Keyword file can be generated from:
  - The configuration table currently loaded in the TSO address space
  - A configuration load module from a specified load library

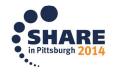

# **Data Set List Enhancements**

- Display Total Tracks Value (z/OS 1.9)
  - Display Total Tracks option added to the Data Set List Utility entry panel
  - If selected, an additional header line showing the total tracks used by the data sets is displayed with the Space and Total views
  - Pop-up window showing data collection progress displayed when calculating total tracks for a list of 50 or more data sets

| <u>M</u> enu <u>R</u> efList R <u>e</u> fMode <u>U</u> tili                                | ties <u>H</u> elp                                                                                                    |  |  |  |  |  |
|--------------------------------------------------------------------------------------------|----------------------------------------------------------------------------------------------------|--|--|--|--|--|
| Option ===>                                                                                | a Set List Utility                                                                                                    |  |  |  |  |  |
| blank Display data set list<br>V Display VTOC informati                                    | P Print data set list<br>on PV Print VTOC informatio                                                                                                    |  |  |  |  |  |
| Enter one or both of the parameters below:<br>Dsname Level <u>sys1.s*</u><br>Volume serial |                                                                                                    |  |  |  |  |  |
| Data set list options<br>Initial View<br>2 1. Volume<br>2. Space<br>3. Attrib<br>4. Total  | Enter "/" to select option<br>/ Confirm Data Set Delete<br>/ Confirm Member Delete<br>/ Include Additional Qualifiers<br>/ Display Catalog Name<br>/ Display Total Tracks<br>Prefix Dsname Level |  |  |  |  |  |

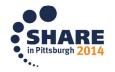

# **Data Set List Enhancements**

#### Block Line Commands (z/OS 1.10)

- Allows Data Set List line commands to be entered in blocks

- A block of line commands is marked by entering two forward slash characters (//) at the start and end of the block
- The required line command is entered on the first or last line of the block, immediately following the two forward slash characters
- All line commands, including TSO commands, Clists and REXX execs can be executed as block commands

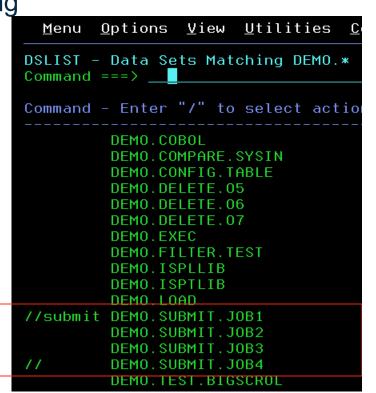

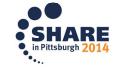

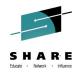

## Data Set List Enhancements...

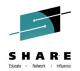

- Allocate Line Command (z/OS 1.13)
  - New AL line command can be used to allocate a new data set
  - New data set name can be specified with the AL line command
  - When AL is entered against an existing data set the user has the option to:
    - Create the data set using the attributes of the existing data set
    - Specify the attributes of the data set on the Allocate New Data Set panel
  - If AL is entered against a deleted data set and a name is not specified ISPF will use the name of the deleted data set
- Display z/OS UNIX Directory List (z/OS 2.1)
  - Entering a valid UNIX path name in the Dsname Level field will result in the display of a z/OS UNIX Directory List

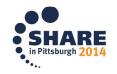

# **Member List Enhancements**

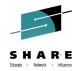

- FILTER command (z/OS 1.8)
  - Filter by column name
  - Used to display only those members having an attribute matching a specified value
    - Syntax: FILTER [field operator value] field member list column name operator EQ, NE, LE, LT, GE, or GT value the comparison value
    - Two ways to issue- 1) Enter just Filter and use the menu (easy for remembering) 2) Issue the command, ex: Filter size GT 1000
  - Member List SRCHFOR command enhanced to use FILTER function to optionally display only those members containing the SRCHFOR string

#### Member count > 99999 (z/OS 2.1)

- Member count fields on the member list panels have been expanded to 7 digits
- Provide accurate member count values for partitioned data sets with more than 99999 members

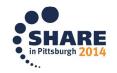

## Scroll Amounts > 9999 (z/OS 2.1)

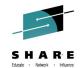

- Support provided for the input of scroll amounts up to 9,999,999
  - <u>Note</u>: The scroll fields on panels have <u>not</u> been changed to support the display and input of scroll amounts greater than 9999

| <u>M</u> enu <u>I</u> | <u>U</u> tilities | <u>C</u> ompilers | <u>H</u> elp |        |       |       |        |       |         |            |
|-----------------------|-------------------|-------------------|--------------|--------|-------|-------|--------|-------|---------|------------|
| ISRBROBA              | ISPFTEST          | BIGFILX           |              |        |       | Line  | 000000 | 00 Co | ι 001   | 076        |
| Command               | ===> <u>down</u>  | 9999999           |              |        |       |       | Sc     | croll | ===>    | <u>CSR</u> |
|                       |                   | ******            | *** Top of   | f Data | ***** | ***** | ****   | ***** | *****   | ****       |
| ine Nr                |                   | 1                 |              |        |       |       |        |       |         |            |
| ine Nr                |                   | 2                 |              |        |       |       |        |       |         |            |
| ine Nr                |                   | 3                 |              |        |       |       |        |       |         |            |
| ine Nr                |                   | 4                 |              |        |       |       |        |       |         |            |
| ine Nr                |                   | 5                 |              |        |       |       |        |       |         |            |
| ine Nr                |                   | 6                 |              |        |       |       |        |       |         |            |
| ine Nr                |                   | 7                 |              |        |       |       |        |       |         |            |
| ine Nr                |                   | 8                 |              |        |       |       |        |       |         |            |
| ine Nr                |                   | 9                 |              |        |       |       |        |       |         |            |
| ine Nr                | 1                 | Θ                 |              |        |       |       |        |       |         |            |
| <u>M</u> enu <u>I</u> | <u>U</u> tilities | <u>C</u> ompilers | <u>H</u> elp |        |       |       |        |       |         |            |
| ISRBROBA              | ISPFTEST          | BIGFILX           |              |        |       | Lin   | 09999  | 999 C | οι ΘΘ:  | 1 076      |
| Command :             | ===>              |                   |              |        |       |       | -      | croll | = = = > | CSR        |
| ine Nr                | 9 <u>9</u> 9999   | 9                 |              |        |       |       |        |       |         |            |
| ine Nr                | 1000000           | Θ                 |              |        |       |       |        |       |         |            |
| ine Nr                | 1000000           |                   |              |        |       |       |        |       |         |            |
| ine Nr                | 1000000           |                   |              |        |       |       |        |       |         |            |
| ine Nr                | 1000000           |                   |              |        |       |       |        |       |         |            |
| ine Nr                | 1000000           |                   |              |        |       |       |        |       |         |            |
| ine Nr                | 1000000           |                   |              |        |       |       |        |       |         |            |
| ine Nr                | 1000000           |                   |              |        |       |       |        |       |         |            |
| ine Nr                | 1000000           |                   |              |        |       |       |        |       |         |            |
| ine Nr                | 1000000           |                   |              |        |       |       |        |       |         |            |
| ine Nr                | 1000000           | 9                 |              |        |       |       |        |       |         |            |
|                       |                   |                   |              |        |       |       |        |       |         |            |
|                       |                   |                   |              |        |       |       |        |       |         |            |
|                       |                   |                   |              |        |       |       |        |       |         |            |

## Scroll Amounts > 9999 (z/OS 2.1) cont...

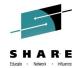

 Don't forget to update your Configuration Table to support the larger scroll amounts!

ispcconf

| <u>/</u> Show Pfkeys Select Option 7.1 Dialog Test Panel 1 1. ISPYFP 2. ISPYFPA 3. ISPYFPB | More: - +<br>_ Reset Show Pfkeys<br>_ Reset LOG Data Set Process Option<br>_ Reset LIST Data Set Process Option<br>_ Reset Command Line Placement |
|--------------------------------------------------------------------------------------------|----------------------------------------------------------------------------------------------------|
| Command Line Placement                                                                     | PRINTDS Option                                                                                                    |
| <u>1</u> 1. Bottom                                                                         | <u>1</u> 1. DEST                                                                                                    |
| 2. Asis                                                                                    | 2. WRITER                                                                                                    |
| Scroll Defaults<br>1 1. PAGE<br>2. HALF<br>3. MAX<br>4. CSR<br>5. DATA                     | <pre>Status Area Default 2 1. Calendar 2. Session 3. Function Keys 4. User Point and Shoot 5. None</pre>                                          |
| Minimum Scroll Value <u>0</u>                                                              | Reset flags                                                                                                    |
| Maximum Scroll Value <u>9999999</u>                                                        | <u>/</u> Reset Scroll Values                                                                                                    |

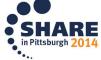

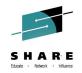

- Multiple Targets for MOVE/COPY (z/OS 1.10)
  - Suffix of K (keep) can now be used with MOVE/COPY destination line commands A, B, O and OO
    - Enter AK, BK, OK, or OOK line commands to indicate a multiple target MOVE/COPY command
    - Enter 'final' destination line command (A, B, O or OO) to initiate the 'multiple target' MOVE/COPY
    - 'Final' destination must be after the line where the AK, BK, OK, or OOK command was entered

>Very helpful, removes the need to repeat the copy/move!

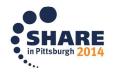

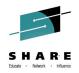

- Edit Line Commands for HEX Display (z/OS 1.11)
  - New edit line commands to display selected lines in hexadecimal format:
    - **HX** display a single line in hexadecimal format
    - **HXX** display a block of lines in hexadecimal format
  - The HX and HXX line commands act as a toggle by switching a line's display format between normal and hexadecimal format

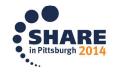

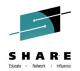

- Support for User Defined Line Commands (z/OS 1.13)
  - Support was previously been available by using the unsupported LMAC tool
  - User defined line commands and the edit macros they invoke are defined in an ISPF table
    - The ISPF Table Utility (ISPF option 3.16) is modified to assist with defining the user line command table
  - Is a **Line command table** input field on the edit and view entry panels
    - When the line command table is specified the line commands defined in the table are able to be used during the edit session
    - Don't forget -> the dataset containing the edit macros should be in the SYSEXEC concatentation !
  - The EDIT and VIEW services also allow a line command table to be passed by the caller

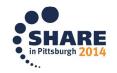

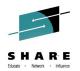

COMPARE Command Enhancements

- SYSIN keyword enhancement (z/OS 1.11)

• SYSIN keyword can now be used to specify a data set containing SuperC process statements that will be used for compare processing

Syntax: SYSIN(dsn)
Ex: After editing member1, issue: Compare member2 Sysin(dns)

• Need more room?: A forward slash can be specified to request the display of a pop-up panel where the SuperC process statements data set name can be entered

Syntax: sysin(/)

- FYI: User's Guide Vol II: Refer to SuperC's process statements

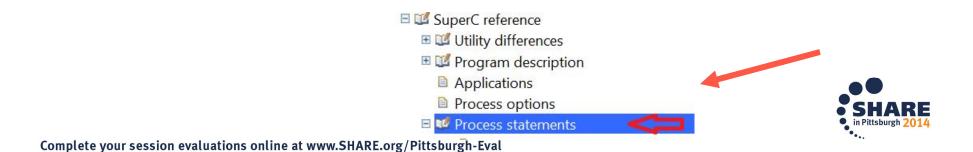

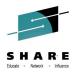

COMPARE Command Enhancements...

– New VOL keyword (z/OS 2.1)

• VOL keyword is used to specify the volser for the volume on which the target data set resides

Syntax: VOL (volser)

• Allows comparison against an uncataloged data set

#### Ex: COMPARE 'DEMO.PARMLIB' VOL(CPDLB3) X

(compare and exclude lines that are the same)

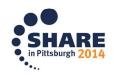

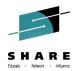

#### **COMPARE** Command Enhancements...

#### • Enhanced COMPARE Settings Panel (z/OS 2.1)

- Edit member and just issue "Compare" to launch the settings panel
- COMPARE Settings Panel changed to allow specification of command parameters
  - Addresses problem where COMPARE command is too long for the command field
- For easier viewing: Use "Exclude" option to exclude lines that are the same and the exclude 'Display option' allows for displaying a few lines around the change for perspective..

| ISREUPP Edit Compare Settings (<br>Command ===)                                                                                                 | and Command Parameters                                                                                                    |                    |
|----------------------------------------------------------------------------------------------------|----------------------------------------------------------------------------------------------------|--------------------|
| SuperC Options:<br>Enter "/" to select option<br>_ Case Insensitive Compare<br>_ Ignore Reformat Differences<br>_ Data Contains DBCS Characters | Display options:<br>Lines displayed<br>with EXCLUDE <u>5</u> (0 - 12)<br>Label Prefix <u>0</u> (A - Y)                                | _                  |
|                                                                                                    | Use a label of the form . <b>Oxxxx</b> to<br>change the highlighting of a line<br>to mark it as only existing in<br>the current file. |                    |
| Compare Command Parameters:<br>Name<br>Volume<br>Enter "/" to select option                                                                     | Enter "/" to select option                                                                                                    |                    |
| Exclude<br>_ EXSIN<br>Enter END to save changes. If NAME is                                                                                     | _ Save<br>_ Set SYSIN data set<br>set, Compare will run                                                                               | ••                 |
|                                                                                                    |                                                                                                    | in Pittsburgh 2014 |

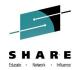

- Unicode Support (z/OS 2.1)
  - New option on Edit/View entry panels available to tell editor when data encoding is Unicode (UTF-8)

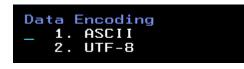

- Editor converts data from UTF-8 to CCSID (coded character set id) of the terminal for display purposes
- New UTF8 parameter supported by the EDIT and VIEW services
- For z/OS UNIX files Unicode edit function automatically invoked for files tagged with CCSID 1208 (UTF-8)
  - New z/OS UNIX Directory List line and primary commands EU and VU available to edit/view files that are not tagged with CCSID 1208
  - Editor sets the CCSID tag to 1208 when file is saved

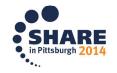

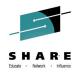

- External Data Commands ASCII and Unicode Support (z/OS 2.1)
  - New EBCDIC, ASCII and UTF8 keywords available for the CREATE, REPLACE, COPY, MOVE, and CUT edit primary commands
    - Supports the situation where the external file uses a different data encoding to that of the file being edited
    - More easily manage files with data across different character code sets
  - CREATE and REPLACE commands
    - keyword specifies the encoding the editor will convert the data to before saving in the external file
      - Example: When in an ebcdic member, issue "Create filename UTF8"
  - COPY and MOVE commands
    - keyword identifies the encoding for the source file. The editor converts from this encoding to that of the file being edited.
      - If in an ascii file and want to add some data from an ebcdic file, use the: Copy *filename EBCDIC*

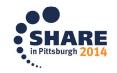

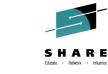

- External Data Commands ASCII and Unicode Support (z/OS 2.1)...
  - CUT command
    - keyword specifies the encoding the editor will convert the data to before saving in the clipboard ex: Editing UTF8 file, issue: CUT ebcdic (sends to clipboard)
  - PASTE command
    - detects the encoding of the data in the clipboard and performs a conversion of the data copied into the edited file
    - New ASIS keyword can be used to prevent the PASTE command performing the conversion
  - SUBMIT command
    - will always convert a file designated as ASCII or UTF8 to the terminal CCSID (EBCDIC) before writing the data to the internal reader

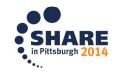

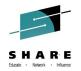

- Regular Expressions for FIND/CHANGE (z/OS 2.1)
  - FIND, CHANGE, and SEEK commands enhanced to allow the search string to be defined using a regular expression
  - Regular expression is specified as a quoted string preceded or followed by the letter "R"
    - e.g. FIND r'l[ai]ne' word
    - will find the words <u>lane</u> and <u>line</u>

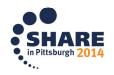

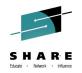

- Regular Expressions for FIND/CHANGE (z/OS 2.1)...
  - Special symbols for regular expressions

| . (Period)                           | <ul> <li>matches any one character</li> <li>e.g. d.g matches "dig", "dug", and "dog", but not "dg"</li> </ul>                        |
|--------------------------------------|----------------------------------------------------------------------------------------------------|
| * (Asterisk)                         | <ul> <li>matches zero or more instances of the previous character<br/>e.g. he*ath matches "hath" and "heath"</li> </ul>              |
| + (Plus)                             | <ul> <li>matches one or more instances of the previous character<br/>e.g. south+ern matches "southern", but not "soutern"</li> </ul> |
| [string]                             | <ul> <li>matches any one of the characters in string</li> <li>e.g. d[iu]g matches "dig" and "dug", but not "dog"</li> </ul>          |
| [ <i>ch1-ch2</i> ]<br>and <i>ch2</i> | - matches any of the characters in the range between ch1                                                                             |
| and chiz                             | e.g. m[a-z]p matches "map" and "mop", but not "m9p"                                                                                  |
| [^string]                            | <ul> <li>matches any character other than those in string</li> <li>e.g. d[^iu]g matches "dog", but not "dig" or "dug"</li> </ul>     |

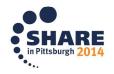

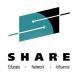

- Expandable Command Field (z/OS 2.1)
  - The command field on the ISPF-supplied edit display panels is changed to an expandable field
    - Supports the input of edit primary commands that would otherwise be too long for the command field
  - The ZEXPAND command is used to display a pop-up window with the command input field expanded to a length of 255 characters
    - PF4 is set to invoke the ZEXPAND command in the ISPF-supplied edit keylists

| F1=Help | F2=Split | F3=Exit | F4=Expand | F5=Rfind  | F6=Rchange |
|---------|----------|---------|-----------|-----------|------------|
| F7=Up   | F8=Down  | F9=Swap | F10=Left  | F11=Right | F12=Cancel |

 <u>NOTE</u>: The pop-up window is only for edit primary command, use the CMDE command for other (e.g. TSO) commands

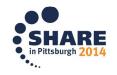

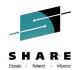

- **HILITE** Enhancement lower case characters in JCL (z/OS 2.1)
  - The edit HILITE command is changed to display in reverse video lower case characters invalidly used in JCL

| <u>F</u> ile <u>E</u> dit E <u>d</u> it_Settings <u>M</u> enu <u>U</u> tilities <u>C</u> ompilers <u>T</u> est <u>H</u> elp |
|----------------------------------------------------------------------------------------------------|
| ISREDDE2 VANDYKE.JCLLIB(FTPDT) - 01.01 Columns 00001 00080<br>Command ===>                                                  |
| ***** ********************************                                                                                      |
| 000001 //VANDYKEF JOB (#ACCT), 'PETER',                                                                                     |
| 000002 // MSGLEVEL=(1,1),MSGCLASS=X,CLASS=A,REGION=4M,                                                                      |
| 000003 // NDTIFY=&SYSUID                                                                                                    |
| 000004 //*                                                                                                    |
| 000005 //ALLOC EXEC PGM=IEFBR14                                                                                             |
| 000006 //DDF1 DD VSN=vandyke.HSV1110.F1.XMI                                                                                 |
| 000007 //COPY EXEC PGM-FTP                                                                                                  |
| 000008 //SYSFTPD DD DISP=SHR, DSN=HANKO. PDSCNTL (FTPSDATA)                                                                 |
| 000009 (//sysin ) DD *                                                                                                    |
| 000010 192 168 128.222                                                                                                    |
| 000011 xxxxxxx yyyyyyy                                                                                                    |
| 000012 bin                                                                                                    |
| 000013 cd "C:\SCLM Suite\FTP downloads for Boulder\SCLM DT"                                                                 |
| 000014 put 'IBM.HSD1110.F1.XMI' HSD1110.F1BIN                                                                               |
| 000015 put 'IBM.HSD1110.F2.XMI' HSD1110.F2BIN                                                                               |
| 000016 put 'IBM.HSD1110.F3.XMI' HSD1110.F3BIN                                                                               |
| 000017 put 'IBM.HSD1110.F4.XMI' HSD1110.F4BIN                                                                               |
| 000018 put 'IBM.HSD1110.F5.XMI' HSD1110.F5BIN                                                                               |
| 000019 put 'IBM.HSD1110.SMPMCS.XMI' HSD1110.MCSBIN                                                                          |
| 000020 quit                                                                                                    |
| 000021 /*                                                                                                    |
| 000022 //OUTPUT DD SYSOUT=*                                                                                                 |
| ***** ********************************                                                                                      |
|                                                                                                    |

# PDSE Member Generations (z/OS V2R1 +)

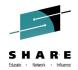

- ISPF provided support for PDSE Version 2 Member Generations

   Requires ISPF APARs OA42247 and OA42248.
- *Provides the ability to work with previous generations of a member.* 
  - Current ISPF Support:
    - Data set allocation (ex: option 3.2) provides the ability to specify the maximum generations
    - Data set information includes the maximum number of generations in
    - ISPF 3.4 member display using the "prompt" allows a user to specify the generation to edit or browse

       Generation 0 (zero) is the "current" generation
    - Support in edit for SAVE NEWGEN/NOGEN
    - Limited support on ISPF services: DSINFO (return #), LMDLIST (return #), EDIT,VIEW, BROWSE
  - Fyi...Data set Commander V8R1 product provides robust support for managing member generations!

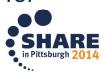

#### PDSE V2 Member Generations.... Can be tricky!

#### **Example: Member1 (allowing 3 generations)**

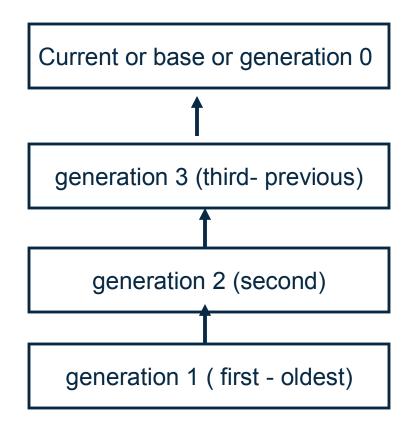

- Can edit any generation and specify "Save Newgen"
  - This causes the newly saved member to become generation 0
- Can edit the base generation and specify "Save Nogen"
  - This causes the newly saved member to be changed but no new generation is created
- Rename causes ISPF to delete all generations.
- Delete Deletes all generations.
- Copy with generations is not supported

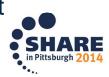

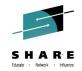

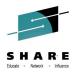

- Requires the ISPF Workstation Agent (WSA) to be running on the workstation
  - A client/server component that support the transfer of file between z/OS and the workstation, edit z/OS data on the workstation, edit workstation data on z/OS and run commands on the workstation
- WSA install program can be downloaded using ISPF option 3.7.1 (fyi Help has good instructions!)

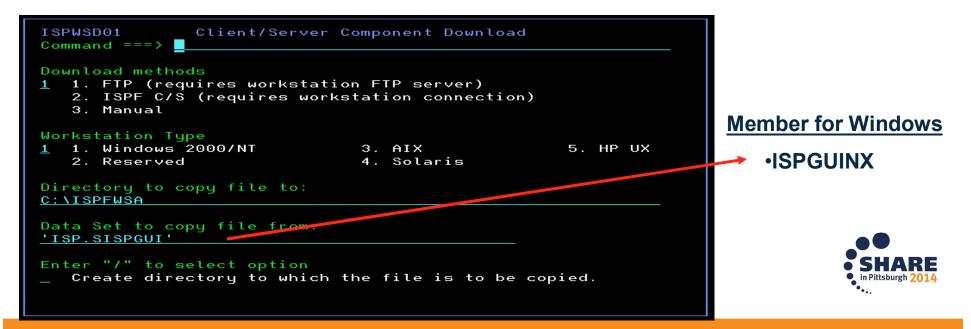

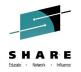

#### **Workstation Agent Parts**

#### If install correctly, extraction will look like this on Windows

| 💯 WSA        | 6/5/2014 10:01 AM | Application        | 104 KB | This is t |
|--------------|-------------------|--------------------|--------|-----------|
|              |                   |                    |        |           |
| test.dow     | 7/17/2014 10:41 A | DOW File           | 1 KB   |           |
| SBCS.TBL     | 6/5/2014 10:01 AM | TBL File           | 29 KB  |           |
| MSG.TBL      | 6/5/2014 10:01 AM | TBL File           | 9 KB   |           |
| 💵 ispginx    | 6/5/2014 10:00 AM | Application        | 893 KB |           |
| ispftool.tmp | 6/5/2014 12:00 PM | TMP File           | 16 KB  |           |
| ispftool.ext | 7/17/2014 10:41 A | EXT File           | 1 KB   |           |
| ispftool     | 7/17/2014 10:41 A | CFG File           | 1 KB   |           |
| DTWSA.DLL    | 6/5/2014 10:01 AM | Application extens | 556 KB |           |
| DBCS.TBL     | 6/5/2014 10:01 AM | TBL File           | 149 KB |           |
| CP0254E4.TRN | 6/5/2014 10:18 AM | TRN File           | 1 KB   |           |
| CP1B54E4.TRN | 6/5/2014 10:01 AM | TRN File           | 1 KB   |           |
| lame         | Date modified     | Туре               | Size   |           |

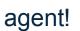

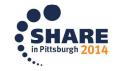

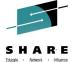

- Connection to workstation can be established using:
  - WSCON and GUIINIT commands
  - Workstation pull-down on the Settings panel (ISPF option 0)
  - WSCON service
- Select "Without GUI display" option or specify NOGUIDSP on WSCON call

Support for codepage 1047 added with z/OS 2.1

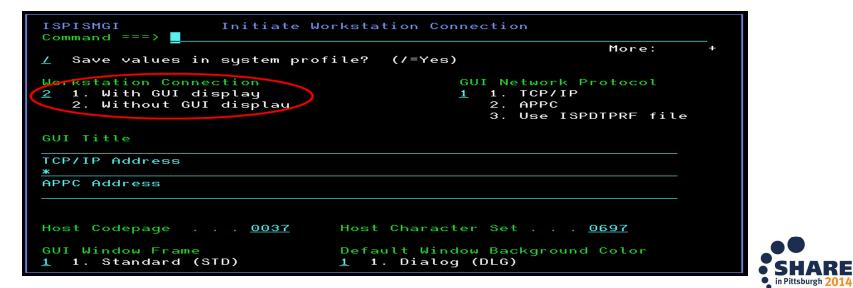

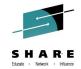

- 'Workstation Tool integration' dialog used to define workstation tools for integration with ISPF Edit and View
  - Invoked using INT command or via Workstation pull-down on Edit and View entry panels
  - Requires an active workstation connection

| <u>F</u> ile <u>M</u> ap <u>H</u> e    | lp             |                      |                        |                                            |                             |              |
|----------------------------------------|----------------|----------------------|------------------------|--------------------------------------------|-----------------------------|--------------|
| ISRINTMN<br>Command ===>               | Workst         | tation 1             | ool Integr             | ration Configuratio                        | n<br>Scroll ===> <u>CSR</u> |              |
|                                        | tempor         |                      |                        | to connected workst<br>L configuration for |                             |              |
| Description<br>View<br>Edit<br>**End** | Code<br>V<br>E | Data<br>TEXT<br>TEXT | Mode<br>MODAL<br>MODAL | Command<br>c:\ispfview.bat<br>notepad      |                             |              |
|                                        |                |                      |                        |                                            |                             | • in Pittsbu |

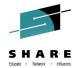

 Edit z/OS data using a workstation tool by selecting the "Edit on Workstation" option

| ISREDM01<br>Command ===>                                                                      | Edit Entry Panel                           |            |
|-----------------------------------------------------------------------------------------------|--------------------------------------------|------------|
| ISPF Library:<br>Project <u>PDFTDEV</u><br>Group <u>VANDYKE</u><br>Type <u>LOAD</u><br>Member | <br>(Blank or pattern for member selection | list)      |
| Name <u>/u/vandyke/</u>                                                                       |                                            | +          |
| Volume Serial                                                                                 | (If not cataloged)                         |            |
| Workstation File:<br>File Name                                                                |                                            |            |
|                                                                                               | Options                                    |            |
| Initial Macro                                                                                 |                                            |            |
| Profile Name                                                                                  |                                            |            |
| Format Name                                                                                   |                                            |            |
| Data Set Password                                                                             | _ Preserve vB record length                |            |
| Record Length                                                                                 |                                            |            |
| Line Command Table                                                                            | Data Encoding<br>1. ASCII<br>2. UTF-8      |            |
|                                                                                               |                                            |            |
| 🥥 u.vandyke.abort.cpp - Notepad                                                               |                                            |            |
| File Edit Format View Help                                                                    |                                            |            |
| #define POSIX_SOURCE                                                                          |                                            | ~          |
| <pre>#include <signal.h></signal.h></pre>                                                     |                                            |            |
| <pre>#include <stdio.h></stdio.h></pre>                                                       |                                            |            |
| <pre>#pragma runopts(POSIX(ON))</pre>                                                         |                                            |            |
| int main()                                                                                    |                                            |            |
| {                                                                                             |                                            |            |
| abort();                                                                                      |                                            |            |
| <pre>printf("after issuing abort() ")</pre>                                                   | ;                                          | PARE       |
| 3                                                                                             |                                            | burgh 2014 |
| and the very second on surface time calling at any CIU                                        |                                            | •••        |

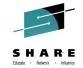

• Edit a workstation file using the ISPF editor by entering the file name in the "Workstation File Name" field

| Workstation File:<br>File Name                                                                            | <u>system32\dri</u>                                                                                                    | ptions                                   |   |
|----------------------------------------------------------------------------------------------------|----------------------------------------------------------------------------------------------------|------------------------------------------|---|
| ISREDDE2 C:\WINDOWS\system32\drivers\etc\hosts                                                            |                                                                                                    | Columns 00001 00124                      |   |
| Command ===>                                                                                              |                                                                                                    |                                          |   |
| 000001 # Copyright (c) 1993-1999 Microsoft Corp.                                                          | The second second secon | ala mmmmmmmmmmmmmmmmmmmmmmmmmmmmmmmmmmm  |   |
| 000002 #                                                                                                  |                                                                                                    |                                          |   |
| 000003 # This is a sample HOSTS file used by Micros                                                       | oft TCP/IP for Window                                                                                                    | WS.                                      |   |
| 000004 #                                                                                                  |                                                                                                    |                                          |   |
| 000005 # This file contains the mappings of IP addr                                                       |                                                                                                    |                                          |   |
| 000006 # entry should be kept on an individual line<br>000007 # be placed in the first column followed by |                                                                                                    |                                          |   |
| 000008 # The IP address and the host name should be                                                       |                                                                                                    |                                          |   |
| 000009 # space.                                                                                           | beparatea by at teab                                                                                                    |                                          |   |
| 000010 #                                                                                                  |                                                                                                    |                                          |   |
| 000011 # Additionally, comments (such as these) may                                                       |                                                                                                    | vidual                                   |   |
| 000012 # lines or following the machine name denoted                                                      | d by a '#' symbol.                                                                                                    |                                          |   |
| 000013 #                                                                                                  |                                                                                                    |                                          |   |
| 000014                                                                                                    |                                                                                                    |                                          |   |
| 000016 # 102.54.94.97 rhino.acme.com                                                                      | # source server                                                                                                    |                                          |   |
| 000017 # 38.25.63.10 x.acme.com                                                                           | # x client host                                                                                                    |                                          |   |
| 000018                                                                                                    |                                                                                                    |                                          |   |
| 000019 127.0.0.1 localhost                                                                                |                                                                                                    |                                          |   |
| 000020 # 9.44.14.174 1.w3.s81c.com                                                                        |                                                                                                    |                                          |   |
| ****** ********************************                                                                   | ************* Bottom of                                                                                                    | Data *********************************** | 4 |

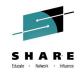

- ISPF option 3.7.2 can be used to transfer files between z/OS and your workstation
- File transfer can also be done from a program using the FILEXFER service

| <u>M</u> enu  | <u>R</u> efList                    | R <u>e</u> fMode       | Help                                                   |
|---------------|------------------------------------|------------------------|--------------------------------------------------------|
|               | S<br>===>                          |                        | /Upload Data Set To/From Workstation                   |
| Grou<br>Type  | ect                                | <u>VANDYKE</u><br>LOAD | · · · · <u></u> · · · <u></u> · · · <u></u>            |
| Name          |                                    | <u>"</u> ⊻             | ential Data Set:<br>ANDYKE.EXEC'<br>(If not cataloged) |
|               | tion File<br>Name                  |                        | \temp\*.rex                                            |
| <u>1</u> 1. D | r Option<br>ownload t<br>pload fro |                        |                                                        |
|               |                                    |                        | • in Pittsburgh 201                                    |

# z/OS UNIX Directory List Utility (z/OS 1.8)

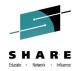

- Displays a list of files in a z/OS UNIX directory
- Provides most of the functions supported by the ISHELL utility

|                                                                                                    | e <u>U</u> tilities <u>O</u> pt | lons                                       | <u>H</u> elp                                                                                 |                                                                              |                                                                                                    |
|----------------------------------------------------------------------------------------------------|---------------------------------|--------------------------------------------|----------------------------------------------------------------------------------------------|------------------------------------------------------------------------------|----------------------------------------------------------------------------------------------------|
| ISRUULP :<br>Option ===>                                                                                                    | z/OS UNIX Directo               | ry Lis                                     | t Utility                                                                                    |                                                                              |                                                                                                    |
| blank Display directo                                                                                                    | ory list                        | Р                                          | Print dire                                                                                   | ctory lis                                                                    | t                                                                                                    |
| Pathname <u>/u/va</u>                                                                                                    | ndyke                           |                                            |                                                                                              |                                                                              |                                                                                                    |
| Enter "/" to select opt:<br><u>/</u> Confirm File Delete<br><u>/</u> Confirm Non-empty Dir                                                                                                    |                                 |                                            |                                                                                              |                                                                              |                                                                                                    |
| When the directory list is displayed, enter either:<br>"/" on the directory list line command field for the command prompt pop-up,<br>an ISPF line command, the name of a TSO command, CLIST, or REXX exec, or<br>"=" to execute the previous command. |                                 |                                            |                                                                                              |                                                                              |                                                                                                    |
| <u>M</u> enu <u>U</u> tilities <u>V</u> iew <u>O</u> ptions <u>H</u> elp                                                                                                    |                                 |                                            |                                                                                              |                                                                              |                                                                                                    |
|                                                                                                    |                                 |                                            |                                                                                              |                                                                              |                                                                                                    |
| ISRUUDL0<br>Command ===>                                                                                                    | z/OS UNIX Dire                  | ectory                                     | List                                                                                         |                                                                              | to 14 of 288<br>ll ===> <u>CSR</u>                                                                                                    |
|                                                                                                    | z/OS UNIX Dire                  | ≥ctory                                     | List                                                                                         |                                                                              |                                                                                                    |
| Command ===><br>Pathname . : /u/vandyke                                                                                                    |                                 |                                            | List<br>Modified                                                                             | Scro                                                                         | ll ===> <u>CSR</u>                                                                                                    |
| Command ===><br>Pathname . : /u/vandyke<br>EUID : 0                                                                                                    |                                 | Type                                       |                                                                                              | Scro                                                                         | ll ===> <u>CSR</u><br>Permission                                                                                                    |
| Command ===><br>Pathname . : /u/vandyke<br>EUID : 0                                                                                                    |                                 | Type<br>Dir                                | Modified                                                                                     | Scro<br>13:26:21                                                             | Permission                                                                                                    |
| Command ===><br>Pathname . : /u/vandyke<br>EUID : 0                                                                                                    | Message                         | Type<br>Dir<br>Dir                         | Modified<br>2013/06/11                                                                       | Scro<br>13:26:21<br>07:03:20                                                 | Permission                                                                                                    |
| Command ===><br>Pathname . : /u/vandyke<br>EUID : 0<br>Command Filename<br>                                                                                                    | Message                         | Type<br>Dir<br>Dir<br>File                 | Modified<br>2013/06/11<br>2013/06/11                                                         | Scro<br>13:26:21<br>07:03:20<br>15:35:34                                     | Permission                                                                                                    |
| Command ===><br>Pathname . : /u/vandyke<br>EUID : 0<br>Command Filename<br>                                                                                                    | Message                         | Type<br>Dir<br>Dir<br>File<br>File         | Modified<br>2013/06/11<br>2013/06/11<br>2008/11/05                                           | Scro<br>13:26:21<br>07:03:20<br>15:35:34<br>13:29:52                         | Permission<br>rwxrwxrwx<br>rwxrwxrwx<br>rwxrwxrwx<br>r                                                                                                    |
| Command ===> Pathname : /u/vandyke EUID : : 0 Command Filename                                                                                                    | Message                         | Type<br>Dir<br>Dir<br>File<br>File<br>File | Modified<br>2013/06/11<br>2013/06/11<br>2008/11/05<br>2013/03/07<br>2008/06/08<br>2013/03/07 | Scro<br>13:26:21<br>07:03:20<br>15:35:34<br>13:29:52<br>12:42:48<br>13:53:51 | Permission         rwxrwxrwx         rwxrwxrwx |
| Command ===><br>Pathname . : /u/vandyke<br>EUID : 0<br>Command Filename<br>                                                                                                    | Message                         | Type<br>Dir<br>Dir<br>File<br>File<br>File | Modified<br>2013/06/11<br>2013/06/11<br>2008/11/05<br>2013/03/07<br>2008/06/08               | Scro<br>13:26:21<br>07:03:20<br>15:35:34<br>13:29:52<br>12:42:48<br>13:53:51 | Permission         rwxrwxrwx         rwxrwxrwx |

# z/OS UNIX Directory List Utility...

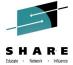

- z/OS UNIX directory list can be displayed using.... Several ways!
  - ISPF option 3.17
    - z/OS UNIX Directory List Utility
  - ISPF options 1 & 2 (z/OS 1.9)
    - Enter a directory path name in the "Other" name field
  - UDLIST command (z/OS 1.10)
    - System command used to display a directory list from any command field
    - Lower case path name support added with z/OS 2.1
  - ISPF option 3.4 (z/OS 2.1)
    - Enter a directory path name in the "Dsname Level" field
  - DIRLIST service (z/OS 1.10)
    - Programming API available for programs wanting a directory list display

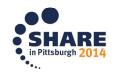

### z/OS UNIX Directory List Utility Options Menu

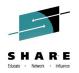

- Option 1 Adjust size of the filename column
- Option2 Tailor column arrangement

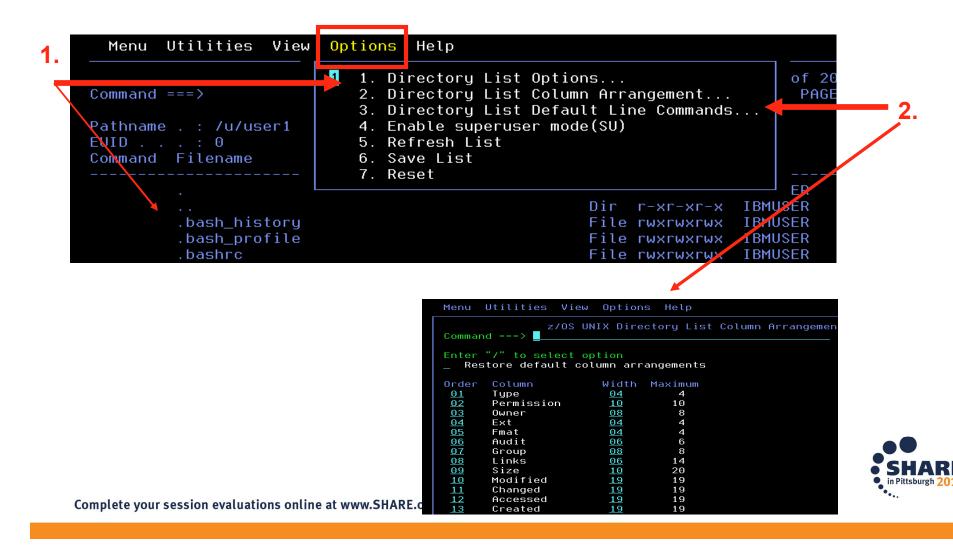

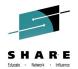

- At Option 3.17 Filtering the display of z/OS UNIX path names (z/OS 2.1)
  - Support is added to allow the following global or pattern-matching characters to be specified in a path name entered for a z/OS UNIX Directory List display:

| ?<br>* (asterisk) | match any single character<br>match multiple characters |
|-------------------|---------------------------------------------------------|
| [                 | open a set of single characters                         |
| ]                 | close the set of single characters. Each                |
|                   | character in the set can match a single                 |
|                   | character at the position specified.                    |

- ISPF builds a list consisting of files and directories with path names that match the specified pattern
- This support is available for all ISPF functions that can be used to display a z/OS UNIX directory list

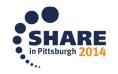

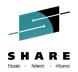

- Filtering of z/OS UNIX path names (z/OS 2.1)...
  - Example: List from the sub-directories in /usr all entries that have a first character of i or I all files with an 8 character name starting with c and an extension beginning with c, d, or h

| Pathname <u>/usr/[il]</u> *                                                                                                    | <pre>/[c]??????.[cdh]*</pre>                                  | +                                                                                                    |
|----------------------------------------------------------------------------------------------------|---------------------------------------------------------------|----------------------------------------------------------------------------------------------------|
| <u>M</u> enu <u>U</u> tilities <u>V</u> iew <u>C</u>                                                                                                    | ptions <u>H</u> elp                                           |                                                                                                    |
| ISRUUDLO<br>Command ===>                                                                                                    | z/OS UNIX Directory List                                      | Row 1 to 15 of 15<br>Scroll ===> <u>PAGE</u>                                                                                                    |
| List : /usr/[il]*/[c<br>EUID : 0                                                                                                    | :]???????.[cdh]*                                              |                                                                                                    |
| Command Pathname                                                                                                    | Message                                                       | Type Permission                                                                                                    |
| /usr/include/ceee<br>/usr/include/csnp<br>/usr/include/cssm<br>/usr/include/cssm<br>/usr/include/cssm<br>/usr/lib/cdserprt<br>/usr/lib/cdsibmut<br>/usr/lib/cdskwucs<br>/usr/lib/cdsnspsp<br>/usr/lib/cdsnspsp | odefs.h<br>ndefs.h<br>nport.h<br>ntype.h<br>dll<br>dll<br>dll | File rw-rr<br>Syml rwxrwxrwx<br>Syml rwxrwxrwx<br>Syml rwxrwxrwx<br>Syml rwxrwxrwx<br>Syml rwxrwxrwx<br>Syml rwxrwxrwx<br>Syml rwxrwxrwx<br>Syml rwxrwxrwx<br>Syml rwxrwxrwx |
| /usr/lib/ceasapii<br>/usr/lib/ceasapis<br>/usr/lib/ceasapis<br>/usr/lib/ceasapiw<br>/usr/lib/cssmmanp<br>/usr/lib/cssmusep                                                                                     | .dll<br>.dll<br>.dll<br>.dll                                  | Filerwxr-xr-xFilerwxr-xr-xFilerwxr-xr-xSymlrwxrwxrwxSyml14                                                                                                    |

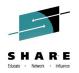

- Primary commands available:
  - EDIT • FIND

LEFT

LOCATE

REFRESH

RIGHT

• RESET

SAVE

- edit a file in the current directory
- find a string within a filename
  - scroll the directory list columns to the left
- locate a directory list entry based on the sort order
- redisplay directory list with any changes that have occurred
- redisplay list removing line commands and messages
- scroll the directory list columns to the right
- write the directory list data to a data set
- SORT sort the directory list by the specified fields
- New with z/OS 2.1:
  - FILTER filter the list using a file name pattern
  - **SRCHFOR** search for string in regular files in the list
    - Similar to the DSLIST and member list SRCHFOR commands
    - Support for ASCII search strings

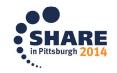

- Line commands available:
  - E Edit a file
  - B Browse a file
  - N Create a new file
  - L List a directory
  - D Delete a file
  - R Rename a file
  - V View a file (z/OS 1.9)
  - EA ASCII edit (z/OS 1.9)
  - VA ASCII view (z/OS 1.9)
  - RA REFLIST add (z/OS 1.10)
  - FS File system (z/OS 1.11)
  - MA Modify ACL (z/OS 1.13)

- CO- Copy data out
  - CI Copy data in
  - I Display attributes
  - MM Modify mode fields
  - MX Modify extended attributes
  - X Execute a command
  - MO Modify owner (z/OS 1.11)
  - MG Modify group (z/OS 1.11)
  - MF Modify format (z/OS 1.11)
  - UA User auditing (z/OS 1.11)
  - AA Auditor auditing (z/OS 1.11)

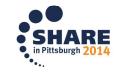

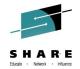

# z/OS UNIX Directory List Utility. . .continued

- Line commands available for ASCII and Unicode:
- New with z/OS 2.1:
  - \_\_\_\_\_

Not "tagged"

- Require if the file is not "tagged" with CCSID
  - EU Unicode edit
  - VU Unicode view
    - The E and V line commands will provide the same functions if the file is tagged with CCSID 1208

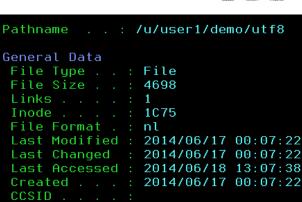

Text Convert : NO

File . . . : IBMUSER(0) Group . . . : FWGRP(0)

0wner

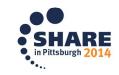

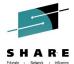

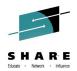

- Block Line Commands (z/OS 2.1)
  - Allows the same line command to be executed against multiple files at once
  - Implementation is similar to the block line command support in the ISPF Data Set List Utility (ISPF option 3.4)
  - The start and end of the block is indicated by the user typing 2 forward slash (//) characters in the line command fields for the start and end of the block
  - The line command must immediately follow the 2 forward slashes at either the start or end of the block
  - All line commands, including z/OS UNIX commands, TSO commands, CLISTs and REXX execs can be invoked as block commands

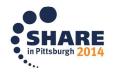

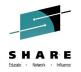

• Block Line Commands (z/OS 2.1). . .

| SRUUDL0<br>ommand ===>                                                                                                    |                                                                                                    | z/OS UNIX Directory List                                                                                                    |                                                                                                    |                                                      |                                                                                     | to 80 of 11<br>oll ===> <u>PAG</u>  |
|----------------------------------------------------------------------------------------------------|----------------------------------------------------------------------------------------------------|----------------------------------------------------------------------------------------------------|----------------------------------------------------------------------------------------------------|------------------------------------------------------|-------------------------------------------------------------------------------------|-------------------------------------|
| athname . : /SYSTEM/tmp                                                                                                    |                                                                                                    |                                                                                                    |                                                                                                    |                                                      |                                                                                     |                                     |
| UID : 0<br>ommand Filename                                                                                                    | Message                                                                                                    | Type Modified                                                                                                    | Permission                                                                                                 | Audit Ext                                            | Fmat Owner                                                                          | Group                               |
| BWBCALLR                                                                                                    |                                                                                                    | File 2011/02/23 15:20:                                                                                                    | 33 rwxr-xr-x                                                                                               | fffs-                                                | IBMUSER                                                                             |                                     |
| d CEEDUMP.20120815.1116                                                                                                    | 520.957                                                                                                    | File 2012/08/15 11:16:                                                                                                    | 20 rw-rw-rw-                                                                                               | fffs-                                                | FEJJMON                                                                             |                                     |
| CEEDUMP.20120815.1116                                                                                                    |                                                                                                    | File 2012/08/15 11:16:                                                                                                    |                                                                                                    |                                                      | FEJJMON                                                                             |                                     |
| CEEDUMP.20120815.1116                                                                                                    |                                                                                                    | File 2012/08/15 11:16:                                                                                                    |                                                                                                    |                                                      | FEJJMON                                                                             |                                     |
| CEEDUMP.20120815.1117                                                                                                    |                                                                                                    | File 2012/08/15 11:17:                                                                                                    |                                                                                                    |                                                      |                                                                                     |                                     |
| CEEDUMP.20120815.1118                                                                                                    |                                                                                                    | File 2012/08/15 11:19:                                                                                                    |                                                                                                    |                                                      | FEJJMON<br>FEJJMON                                                                  |                                     |
| CEEDUMP.20120815.1123<br>CEEDUMP.20120815.1123                                                                                                    |                                                                                                    | File 2012/08/15 11:23:<br>File 2012/08/15 11:23:                                                                                                    |                                                                                                    |                                                      |                                                                                     |                                     |
| CEEDUMP.20120815.1123                                                                                                    |                                                                                                    | File 2012/08/15 11:23:                                                                                                    |                                                                                                    |                                                      | FEJJMON                                                                             |                                     |
| CEEDUMP.20120815.1123                                                                                                    |                                                                                                    | File 2012/08/15 11:23:                                                                                                    |                                                                                                    |                                                      | FEJJMON                                                                             |                                     |
| CEEDUMP.20120815.1124                                                                                                    |                                                                                                    | File 2012/08/15 11:24:                                                                                                    |                                                                                                    |                                                      |                                                                                     |                                     |
| CEEDUMP.20120815.1124                                                                                                    |                                                                                                    | File 2012/08/15 11:24:                                                                                                    |                                                                                                    |                                                      | IBMUSER                                                                             |                                     |
| CEEDUMP.20120815.1124                                                                                                    | 409.671097                                                                                                    | File 2012/08/15 11:24:                                                                                                    | 09 rw-rw-rw-                                                                                               | fffs-                                                | IBMUSER                                                                             |                                     |
| CEEDUMP.20120815.1128                                                                                                    |                                                                                                    | File 2012/08/15 11:28:                                                                                                    |                                                                                                    |                                                      |                                                                                     |                                     |
| CEEDUMP.20120815.1139                                                                                                    | 927.838870                                                                                                    | File 2012/08/15 11:39:                                                                                                    |                                                                                                    |                                                      |                                                                                     |                                     |
| DOHERTL                                                                                                    | -                                                                                                    | Dir 2008/05/05 10:00:                                                                                                    |                                                                                                    |                                                      |                                                                                     |                                     |
|                                                                                                    |                                                                                                    |                                                                                                    |                                                                                                    |                                                      |                                                                                     |                                     |
| DOHERTL.ISPF.SYSTSPRT                                                                                                    |                                                                                                    | File 2011/01/13 16:42:                                                                                                    | 11 rwx                                                                                                    | fffs-                                                | IBMUSER                                                                             |                                     |
| Menu Utilities View Option                                                                                                    |                                                                                                    | File 2011/01/13 16:42:                                                                                                    | 11 rwx                                                                                                    | fffs-                                                | IBMUSER                                                                             |                                     |
|                                                                                                    |                                                                                                    | z/OS UNIX Directory List                                                                                                    | 11 rwx                                                                                                    | fffs-                                                | Row 41                                                                              | to 80 of 113<br>ll ===> <u>PAGE</u> |
| Menu Utilities ⊻iew Option<br>RUUDL0<br>mmand ===>                                                                                                    |                                                                                                    |                                                                                                    | 11 rwx                                                                                                    | fffs-                                                | Row 41                                                                              |                                     |
| Menu Utilities ⊻iew Optio<br>RUUDL0<br>mmand ===><br>thname . : /SYSTEM/tmp                                                                                                    |                                                                                                    |                                                                                                    | 11 rwx                                                                                                    | fffs-                                                | Row 41                                                                              |                                     |
| Menu Utilities View Option<br>RUUDL0<br>mmand ===><br>thname . : /SYSTEM/tmp<br>ID : Θ                                                                                                    |                                                                                                    |                                                                                                    |                                                                                                    |                                                      | Row 41                                                                              |                                     |
| Menu Utilities ⊻iew Option<br>RUUDL0<br>mmand ===><br>othname . : /SYSTEM/tmp<br>DID : 0<br>mmand Filename                                                                                                    | ns <u>H</u> elp                                                                                                    | z/OS UNIX Directory List<br>Type Modified                                                                                                    | Permission                                                                                                 | Audit Ext                                            | Row 41<br>Scro<br>Fmat Owner                                                        | ll ===> <u>PAGE</u>                 |
| Menu Utilities ⊻iew Option<br>RUUDL0<br>mmand ===><br>thname . : /SYSTEM/tmp<br>ID : 0<br>mmand Filename<br>                                                                                                    | ns <u>H</u> elp<br>Message                                                                                                    | z/OS UNIX Directory List                                                                                                    | Permission                                                                                                 | Audit Ext                                            | Row 41<br>Scro<br>Fmat Owner                                                        | ll ===> <u>PAG</u>                  |
| Menu Utilities View Option<br>RUUDL0<br>mmand ===><br>thname . : /SYSTEM/tmp<br>ID : 0<br>mmand Filename<br>BWBCALLR<br>CEEDUMP.20120815.11163                                                                                                    | ns <u>H</u> elp<br>Message<br>20.957 Deleted                                                                                                    | z/OS UNIX Directory List<br>Type Modified                                                                                                    | Permission                                                                                                 | Audit Ext                                            | Row 41<br>Scro<br>Fmat Owner                                                        | ll ===> <u>PAG</u>                  |
| Menu Utilities ⊻iew Option<br>RUUDL0<br>mmand ===><br>thname . : /SYSTEM/tmp<br>ID : 0<br>mmand Filename<br>                                                                                                    | ns <u>H</u> elp<br>Message<br>20.957 Deleted<br>24.930 Deleted                                                                                                    | z/OS UNIX Directory List<br>Type Modified                                                                                                    | Permission                                                                                                 | Audit Ext                                            | Row 41<br>Scro<br>Fmat Owner                                                        | ll ===> <u>PAG</u>                  |
| Menu Utilities ⊻iew Option<br>RUUDL0<br>mmand ===><br>thname . : /SYSTEM/tmp<br>ID : 0<br>mmand Filename<br>                                                                                                    | ns <u>H</u> elp<br>Message<br>20.957 Deleted<br>24.930 Deleted<br>32.940 Deleted                                                                                                    | z/OS UNIX Directory List<br>Type Modified                                                                                                    | Permission                                                                                                 | Audit Ext                                            | Row 41<br>Scro<br>Fmat Owner                                                        | ll ===> <u>PAG</u>                  |
| Menu Utilities View Option<br>RUUDL0<br>mmand ===><br>thname . : /SYSTEM/tmp<br>ID : 0<br>mmand Filename<br>BWBCALLR<br>CEEDUMP.20120815.11166<br>CEEDUMP.20120815.11166                                                                                                    | Message<br>Message<br>20.957 Deleted<br>24.930 Deleted<br>32.940 Deleted<br>52.167781 Deleted                                                                                                    | z/OS UNIX Directory List<br>Type Modified                                                                                                    | Permission                                                                                                 | Audit Ext                                            | Row 41<br>Scro<br>Fmat Owner                                                        | ll ===> <u>PAG</u>                  |
| Menu Utilities View Option<br>RUUDL0<br>mmand ===><br>thname .: /SYSTEM/tmp<br>ID : 0<br>mmand Filename<br>BWBCALLR<br>CEEDUMP.20120815.1116:<br>CEEDUMP.20120815.1116:<br>CEEDUMP.20120815.1116:<br>CEEDUMP.20120815.1116:<br>CEEDUMP.20120815.1116:<br>CEEDUMP.20120815.1116:<br>CEEDUMP.20120815.1116:<br>CEEDUMP.20120815.1116:<br>CEEDUMP.20120815.1116:<br>CEEDUMP.20120815.1116:<br>CEEDUMP.20120815.1117: | Message<br>Message<br>20.957 Deleted<br>24.930 Deleted<br>32.940 Deleted<br>52.167781 Deleted<br>41.671096 Deleted                                                                                                    | z/OS UNIX Directory List<br>Type Modified                                                                                                    | Permission                                                                                                 | Audit Ext                                            | Row 41<br>Scro<br>Fmat Owner                                                        | ll ===> <u>PAG</u>                  |
| Menu Utilities View Option<br>RUUDL0<br>mmand ===><br>thname . : /SYSTEM/tmp<br>ID : 0<br>mmand Filename<br>BWBCALLR<br>CEEDUMP.20120815.1116;<br>CEEDUMP.20120815.1116;<br>CEEDUMP.20120815.1117;<br>CEEDUMP.20120815.1118;<br>CEEDUMP.20120815.1118;                                                                                                    | Message<br>Message<br>20.957 Deleted<br>24.930 Deleted<br>32.940 Deleted<br>52.167781 Deleted<br>41.671096 Deleted<br>14.965 Deleted                                                                                                    | z/OS UNIX Directory List<br>Type Modified                                                                                                    | Permission                                                                                                 | Audit Ext                                            | Row 41<br>Scro<br>Fmat Owner                                                        | ll ===> <u>PAG</u>                  |
| Menu Utilities View Option<br>RUUDL0<br>mmand ===><br>thname . : /SYSTEM/tmp<br>ID : 0<br>mmand Filename<br>BWBCALLR<br>CEEDUMP.20120815.1116<br>CEEDUMP.20120815.1116<br>CEEDUMP.20120815.1116<br>CEEDUMP.20120815.1118<br>CEEDUMP.20120815.1123<br>CEEDUMP.20120815.1123<br>CEEDUMP.20120815.1123                                                                                                    | Message<br>Message<br>20.957 Deleted<br>24.930 Deleted<br>32.940 Deleted<br>52.167781 Deleted<br>41.671096 Deleted<br>14.965 Deleted<br>18.167781 Deleted<br>26.918 Deleted                                                                                                    | z/OS UNIX Directory List<br>Type Modified                                                                                                    | Permission                                                                                                 | Audit Ext                                            | Row 41<br>Scro<br>Fmat Owner                                                        | ll ===> <u>PAG</u>                  |
| Menu         Utilities         View         Option           RUUDL0         mmand         ===>                                                                                                    | ns <u>H</u> elp<br>Message<br>20.957 Deleted<br>24.930 Deleted<br>32.940 Deleted<br>32.940 Deleted<br>14.965 Deleted<br>14.965 Deleted<br>14.965 Deleted<br>18.167781 Deleted<br>26.918 Deleted<br>45.167781 Deleted                                                             | z/OS UNIX Directory List<br>Type Modified                                                                                                    | Permission                                                                                                 | Audit Ext                                            | Row 41<br>Scro<br>Fmat Owner                                                        | ll ===> <u>PAG</u>                  |
| Menu         Utilities         View         Option           RUUDL0         mmand ===>                                                                                                    | Message<br>                                                                                                    | z/OS UNIX Directory List<br>Type Modified<br>File 2011/02/23 15:20:3                                                                                                    | Permission<br>33 rwxr-xr-x                                                                                 | Audit Ext<br>fffs-                                   | Row 41<br>Scro<br>Fmat Owner<br>IBMUSER                                             | ll ===> <u>PAG</u>                  |
| Menu         Utilities         View         Option           RUUDL0         mmand ===>                                                                                                    | Message<br>Message<br>20.957 Deleted<br>24.930 Deleted<br>32.940 Deleted<br>52.167781 Deleted<br>41.671096 Deleted<br>14.965 Deleted<br>14.965 Deleted<br>18.167781 Deleted<br>26.918 Deleted<br>25.167781 Deleted<br>04.964 Deleted<br>05.503325                                | z/OS UNIX Directory List<br>Type Modified<br>File 2011/02/23 15:20:3                                                                                                    | Permission<br>33 rwxr-xr-x<br>95 rw-rw-rw-                                                                 | Audit Ext<br>fffs-                                   | Row 41<br>Scro<br>Fmat Owner<br>IBMUSER                                             | ll ===> <u>PAG</u>                  |
| Menu         Utilities         View         Option           RUUDL0         mmand ===>                                                                                                    | Message<br>Message<br>20.957 Deleted<br>24.930 Deleted<br>32.940 Deleted<br>32.940 Deleted<br>41.671096 Deleted<br>14.965 Deleted<br>14.965 Deleted<br>18.167781 Deleted<br>26.918 Deleted<br>45.167781 Deleted<br>45.167781 Deleted<br>04.964 Deleted<br>05.503325<br>09.671097 | z/OS UNIX Directory List<br>Type Modified<br>File 2011/02/23 15:20:3<br>File 2012/08/15 11:24:0<br>File 2012/08/15 11:24:0                                                       | Permission<br>33 rwxr-xr-x<br>95 rw-rw-rw-<br>99 rw-rw-rw-                                                 | Audit Ext<br>fffs-<br>fffs-<br>fffs-                 | Row 41<br>Scro<br>Fmat Owner<br>IBMUSER                                             | ll ===> <u>PAG</u>                  |
| Menu         Utilities         View         Option           RUUDL0         mmand ===>                                                                                                    | Message<br>20.957 Deleted<br>24.930 Deleted<br>32.940 Deleted<br>52.167781 Deleted<br>41.671096 Deleted<br>14.965 Deleted<br>18.167781 Deleted<br>18.167781 Deleted<br>26.918 Deleted<br>14.965 Deleted<br>14.965 Deleted<br>55.03325<br>09.671097<br>05.972                     | z/OS UNIX Directory List<br>Type Modified<br>File 2011/02/23 15:20:3<br>File 2012/08/15 11:24:0<br>File 2012/08/15 11:24:0<br>File 2012/08/15 11:24:0                            | Permission<br>33 rwxr-xr-x<br>95 rw-rw-rw-<br>99 rw-rw-rw-<br>95 rw-rw-rw-                                 | Audit Ext<br>fffs-<br>fffs-<br>fffs-<br>fffs-        | Row 41<br>Scro<br>Fmat Owner<br>IBMUSER<br>IBMUSER<br>IBMUSER<br>FEJJMON            | ll ===> <u>PAG</u>                  |
| Menu         Utilities         ⊻iew         Option           RUUDL0         mmand ===>                                                                                                    | Message<br>20.957 Deleted<br>24.930 Deleted<br>32.940 Deleted<br>52.167781 Deleted<br>41.671096 Deleted<br>14.965 Deleted<br>18.167781 Deleted<br>18.167781 Deleted<br>26.918 Deleted<br>14.965 Deleted<br>14.965 Deleted<br>55.03325<br>09.671097<br>05.972                     | z/OS UNIX Directory List<br>Type Modified<br>File 2011/02/23 15:20:3<br>File 2012/08/15 11:24:0<br>File 2012/08/15 11:24:0<br>File 2012/08/15 11:28:0<br>File 2012/08/15 11:39:2 | Permission<br>33 rwxr-xr-x<br>95 rw-rw-rw-<br>95 rw-rw-rw-<br>95 rw-rw-rw-<br>27 rw-rw-rw-                 | Audit Ext<br>                                        | Row 41<br>Scro<br>Fmat Owner<br>IBMUSER<br>IBMUSER<br>IBMUSER<br>FEJJMON<br>FEJJMON | ll ===> <u>PAG</u>                  |
| Menu         Utilities         View         Option           RUUDL0         mmand ===>                                                                                                    | Message<br>20.957 Deleted<br>24.930 Deleted<br>32.940 Deleted<br>52.167781 Deleted<br>41.671096 Deleted<br>14.965 Deleted<br>18.167781 Deleted<br>18.167781 Deleted<br>26.918 Deleted<br>14.965 Deleted<br>14.965 Deleted<br>55.03325<br>09.671097<br>05.972                     | z/OS UNIX Directory List<br>Type Modified<br>File 2011/02/23 15:20:3<br>File 2012/08/15 11:24:0<br>File 2012/08/15 11:24:0<br>File 2012/08/15 11:24:0                            | Permission<br>33 rwxr-xr-x<br>95 rw-rw-rw-<br>99 rw-rw-rw-<br>25 rw-rw-rw-<br>27 rw-rw-rw-<br>18 rwxr-xr-x | Audit Ext<br>fffs-<br>fffs-<br>fffs-<br>fffs-<br>fff | Row 41<br>Scro<br>Fmat Owner<br>IBMUSER<br>IBMUSER<br>IBMUSER<br>FEJJMON<br>FEJJMON | ll ===> <u>PAG</u>                  |

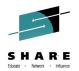

### Running z/OS UNIX Commands

- z/OS UNIX command can be entered in the command field on the directory list panel (z/OS 1.11)
  - Directory list option "Enter z/OS UNIX commands in Command field" must be selected
  - output to stdout and stderr captured and displayed using the browse function
- z/OS UNIX Command Shell (z/OS 2.1)
  - Provides the ability to enter, save and retrieve z/OS UNIX commands
  - Works in a similar way to the ISPF Command Shell (ISPF option 6)
  - Invoked by entering a / (forward slash) in the primary command field of the z/OS UNIX Directory List panel
    - A 255 character length command field is provided for entering long z/OS UNIX and TSO commands
    - a list of point-and-shoot fields showing the last 10 z/OS UNIX commands entered
    - user can control retrieval from and updates to the list
- z/OS UNIX Command output mode (z/OS 2.1)
  - Option available to display command output using either browse or view

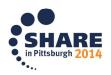

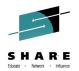

• Running z/OS UNIX Commands...

| ISRUUDLO<br>Command ===> /                                                                                                    | z/OS UNIX Directory List            | Row 1 to 13 of 282<br>Scroll ===> <u>CSR</u> |
|----------------------------------------------------------------------------------------------------|-------------------------------------|----------------------------------------------|
| <u>L</u> ist <u>M</u> ode <u>F</u> unctions                                                                                    | 5                                   |                                              |
| ISRULCME z/OS l<br>Enter commands below:                                                                                       | JNIX Directory List Command Entry F | Panel                                        |
| ===>                                                                                                    |                                     |                                              |
|                                                                                                    |                                     |                                              |
| Place cursor on choice                                                                                                    | and press enter to Retrieve comman  | nd                                           |
| <pre>=&gt; printenv STEPLIB =&gt; /u/vandyke/hello =&gt; man ps =&gt; /u/vandyke/psents =&gt; man echo =&gt; echo \$HOME</pre> |                                     |                                              |
| => ps -ef<br>=><br>=><br>=>                                                                                                    |                                     | SH 2014                                      |

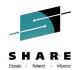

- ISPF allows up to 32 synchronously multi-tasking screens under one ISPF session
- Create new logical screens using:
  - SPLIT [NEW] command
    - reposition horizontal line separating 2 screens on 3270 display
    - new logical screen created when NEW specified
  - START command
    - creates new logical screen with different "initial dialog"

```
START PANEL(panel) | PGM(program) | CMD(command)
[select_parameters]
| ISPF_command
```

- | primary\_option\_menu\_option
- Navigate screens using:
  - SWAP [LIST | PREV | NEXT | screen name | n] command
     ISPF Task List panel (invoked using SWAP LIST command)

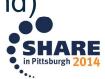

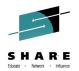

- SWAPBAR (z/OS 1.10)
  - Simplifies the task of swapping between ISPF logical screens
  - Displays at the bottom of the physical screen point-and-shoot fields associated with each logical screen for the session

| SETTINGS | CCL M | WDOL TOT | -ISR@PRI | CDCE | EDIT | DTEST |
|----------|-------|----------|----------|------|------|-------|
| SELLINGS | SULM  | *DSLISI  | -ISK@PKI | SUSE |      | DIESI |
|          |       |          |          |      |      |       |

Use the point-and-shoot field to invoke the associated logical screen

<u>Tip</u>: Customize your terminal emulator to make the action of clicking the mouse simulate:

- 1) Placing the cursor
- 2) Pressing the ENTER key

Ex: with PCOMM from "File" pull-down, go to "Edit"->"Preferences"->"Mouse" select "Customize". From "File" select "Customize Macro/Script". Program the Right mouse button to simulate "Mouse Position" and then "Enter".

- Enabled using the SWAPBAR system command

Format of the SWAPBAR display can be customized (z/OS 2.1)

Syntax: SWAPBAR [/|ON|OFF]

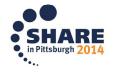

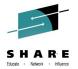

- Multiple Screens at ISPF Invocation (z/OS 2.1)
  - Allows a user to define a set of logical screens that are automatically created when ISPF is invoked
  - ISPF profile variable (7.3) is used to define a series of commands to start ISPF logical screens at ISPF invocation
    - Variable must contain the identifier ISPF, followed by the command delimiter then the command stack used to start the logical screens

<u>MYSTART</u> <u>P</u> <u>ISPF;2;START 3.4;START 10;START S;LOG;SWAP 1</u>

• The variable name is specified as an option with the ISPF or ISPSTART command

Syntax: ISPF MYSTART or ISPSTART PANEL (ISR@PRIM) NEWAPPL (ISR) OPT (MYSTART)

- Screen 1 ISPF option 2 (edit), Screen 2 ISPF option 3.4 (DSLIST), Screen 3 ISPF option 10 (SCLM), Screen 4 SDSF Log panel (assuming S is the option for SDSF on the primary menu)
- SWAP command is used to make the edit panel the initial screen displayed when ISPF is invoked

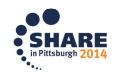

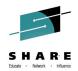

#### • Multiple Screens at ISPF Invocation (z/OS 2.1). . .

- If a variable name is not specified with ISPF/ISPSTART default profile variable ZSTART is used for the initial command stack
  - If ZSTART is not found or does not contain the ISPF identifier then ISPF starts normally

#### Option 7.3

| READY<br>ispf                  |                                                                                                    |
|--------------------------------|----------------------------------------------------------------------------------------------------|
| <u>M</u> enu <u>U</u> tilities | <u>H</u> elp                                                                                             |
| ISPYVPN<br>Command ===>        | Variables - Application: ISR Row 822 to 832 of 949<br>Scroll ===> <u>PAGE</u>                            |
|                                | change variables. Underscores need not be blanked.<br>to finalize changes, CANCEL command to end without |
| Current scrollable             | e width of variables is: <b>57</b>                                                                       |
| Variable P A                   | Value                                                                                                    |
|                                | 45+                                                                                                    |
| <u>ZSTART</u> P                | <pre></pre>                                                                                              |
| ZSVIEWWS P                     |                                                                                                    |
| ZT#EDDEF P                     | <u>OFF</u>                                                                                               |
| <u>ZT#EDIMF</u> <u>P</u>       | <u>OFF</u>                                                                                               |
| <u>ZT#EXCS#</u> <u>P</u> X     |                                                                                                    |
| <u>ZT#EXDCP</u>                |                                                                                                    |
| <u> </u>                       | <u>ON</u>                                                                                                |
| <u>ZT#EXHS#</u> <u>P</u> X     |                                                                                                    |
| <u>ZT#EXMC_</u> <u>P</u>       |                                                                                                    |
| <u>ZT#EXPDM</u> <u>P</u>       | <u>V</u>                                                                                                 |
| <u> ZT#EXPL# P</u> X           |                                                                                                    |
| *DTEST DSLIST                  |                                                                                                    |

READY

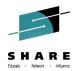

- Multiple Screens at ISPF Invocation (z/OS 2.1)...
  - New BASIC keyword for ISPF/ISPSTART command can be used to start ISPF normally at the primary panel

| <u>M</u> enu <u>U</u> tilities                                                                                                    | <u> </u>                                                                                                    |                                                                                                    |
|----------------------------------------------------------------------------------------------------|----------------------------------------------------------------------------------------------------|----------------------------------------------------------------------------------------------------|
|                                                                                                    |                                                                                                    |                                                                                                    |
| ISR@PRIM<br>Option ===>                                                                                                    | ISPF Primary Option Menu                                                                                                    |                                                                                                    |
| <ol> <li>View</li> <li>Edit</li> <li>Utilities</li> <li>Foreground</li> <li>Batch</li> <li>Command</li> <li>Dialog Test</li> <li>IBM Products</li> </ol> | Terminal and user parameters<br>Display source data or listings<br>Create or change source data<br>Perform utility functions<br>Interactive language processing<br>Submit job for language processing<br>Enter TSO or Workstation commands<br>Perform dialog testing<br>IBM program development products<br>SW Configuration Library Manager | User ID . : PVANDYK<br>Time : 09:36<br>Terminal. : 3278T<br>Screen : 1<br>Language. : ENGLISH<br>Appl ID . : ISR<br>TSO logon : ISPF<br>TSO prefix: PVANDYK<br>System ID : ISA1<br>MVS acct. : IBMGSA |
| 5650-ZOS Cop<br>US Government Us<br>Use, duplication                                                                                                    | ed Materials - Property of IBM ons<br>oyright IBM Corp. 1980, 2013.<br>Sers Restricted Rights - pps<br>or disclosure restricted<br>Hule Contract with IBM Corp. y                                                                                                    | Release . : ISPF 7.1                                                                                                    |

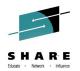

- =XALL Command (z/OS 2.1)
  - Provided to help terminate all logical screens with one command
    - =X command propagated to every logical session to terminate each application that supports =X
    - If =X not supported termination process halts on that logical screen
      - Once that logical screen is terminated =XALL processing can be continued for each remaining logical screen

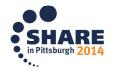

# ISPF in a Web Browser (Using z/OSMF)

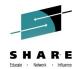

- With z/OS 1.13, z/OSMF users can invoke ISPF in a web browser
- New ISPF task under z/OS Classic Interfaces category
  - Used to launch a "classic" ISPF session in the browser
  - Existing TSO logon procedure is used to define TSO/ISPF environment

| IBM z/OS Management Fac   | lility |
|---------------------------|--------|
| Welcome                   |        |
| Configuration             |        |
| Links                     |        |
| Performance               |        |
| Problem Determination     |        |
| Software                  |        |
| - 7/05 Classic Interfaces |        |
| C = ISPF                  |        |
| + z/OSMF Administration   |        |
| Refresh                   |        |

| effect at the next z/OSMF                    | ISPF page refresh.                        |   |
|----------------------------------------------|-------------------------------------------|---|
| Show settings dialo                          | g with every logon.                       |   |
| Logon procedure:                             | IKJACCNT                                  |   |
| Region size (kilobytes):                     | 0                                         |   |
| Account number:                              | 123123                                    |   |
| User group:                                  | ZOSMFGRP                                  |   |
| Profile sharing:                             | On 💌                                      | = |
| Screen size rows:                            | 204                                       |   |
| Screen size columns:                         | 160                                       | = |
| Code page:                                   | United States (1047, 697)                 |   |
| Language:                                    | English                                   |   |
| Map colors from z/OS IS<br>z/OS ISPF colors: | PF to z/OSMF ISPF.<br>z/OSMF ISPF colors: |   |
| Sample blue text                             | Sample blue text                          |   |
| Sample red text                              | Sample red text                           |   |
| Sample pink text                             | Sample pink text                          |   |
|                                              |                                           | ~ |

# ISPF in a Web Browser (Using z/OSMF)...

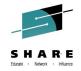

 Up to 4 ISPF logical screen can be displayed in the same z/OSMF tab
 Split buttons

| 🌖 🕑 🕶 🤁 🔁 🔁 🔁                        | 57.1.206 https://9.57.1.206:32208/zosm | nf/                              |             |           |             | ☆ - Google                                                                      |                  |
|--------------------------------------|----------------------------------------|----------------------------------|-------------|-----------|-------------|---------------------------------------------------------------------------------|------------------|
| Most Visited 🏶 Getting Started 脑 Lat | est Headlines 🚞 IBM                    | R                                |             |           |             |                                                                                 |                  |
| IBM z/O5 Management Facility         | +                                      |                                  |             |           |             |                                                                                 |                  |
| -<br>BM z/OS Management Facili       | iy                                     |                                  |             | Welcome z | osmfa       | Log                                                                             | out <b>IBN</b>   |
| Welcome                              | Welcome S ISPF S                       |                                  |             |           |             |                                                                                 |                  |
| Configuration                        |                                        |                                  |             |           | _           | insert on TSO Message                                                           | es Settings Help |
| Links                                | 1 - SDSF 🛽                             |                                  |             | 8         | <b>10</b> c | 2-DSLIST 3                                                                      |                  |
| Performance                          | 1-SDSF @                               |                                  |             |           |             |                                                                                 |                  |
| Problem Determination                | Display Filter View B                  | Print Options Search Help        |             |           |             | Menu Options View Utilities Compilers Help                                      |                  |
| Software                             | COMMAND INPUT ===>                     |                                  |             |           | SCROLL      | Command ===>                                                                    |                  |
| z/OS Classic Interfaces              |                                        |                                  |             |           |             |                                                                                 |                  |
| ISPF                                 | SDSF DA SY1 SY1                        | PAG 0 CPU 2                      |             | LINE 1-1  | 9 (51)      | DSLIST - Data Sets Matching SYS1                                                |                  |
| z/OSMF Administration                |                                        |                                  |             |           |             |                                                                                 |                  |
| Refresh                              | NP JOBNAME StepName                    | ProcStep JobID Owner             | C Pos       | DP Real   | Paging      |                                                                                 |                  |
|                                      | BPXOINIT BPXOINIT                      | BPXOINIT                         | NS          | FF 134    | 0.00        | Command - Enter "/" to select action Messa                                      |                  |
|                                      | TCAS TCAS                              | TSO STC00023 IBMUSE              |             |           |             |                                                                                 |                  |
|                                      | GRSSTMON GRSSTMON                      |                                  |             |           |             | SYS1.ACOUPLE                                                                    |                  |
|                                      | TNF TNF                                | IEFPROC                          | NS          |           | 0.00        | SYS1.ADFMAC1                                                                    |                  |
|                                      | VMCF VMCF                              | IEFPROC                          | NS          |           |             | SYS1.AFUNCT.CTTEST                                                              | 1                |
|                                      | XCFTLMON XCFTLMON                      |                                  |             | FF 101    | 0.00        | SYS1.ALTERNT                                                                    | 1                |
|                                      | VTAM44 VTAM44 SMF SMF                  | VTAM STC00013 ++++++             | ++ NS<br>NS |           | 0.00        | SYS1.APSDAT00                                                                   |                  |
|                                      | FTPD1 STEP1                            | STC00027 FTPD                    | LO          |           |             | SYS1.ARM.CDS001<br>SYS1.ARM.CDS002                                              |                  |
|                                      | IGVDGNPP IGVDGNPP                      |                                  | LO          |           |             | SYS1.ARM000                                                                     |                  |
|                                      | VLF VLF                                | VLF                              |             | FE 1797   | 0.00        | SYS1.ARM001                                                                     |                  |
|                                      | *MASTER*                               | STC00002 +MASTE                  |             | FF 1104   | 0.00        | SYS1.ARM002                                                                     |                  |
|                                      | AXR AXR                                | IEFPROC                          |             | FE 111    | 0.00        | SYS1.AUXLIB                                                                     |                  |
|                                      | ZOSMFAD WISPF02                        | TSU00060 ZOSMFA                  | D LO        |           | 0.00        | SYS1.AXREXEC                                                                    |                  |
|                                      | BBNS001 BBNS001                        | BBOPACR STC00050 WSCRU1          | NS          | FE 37T    | 0.00        | SYS1.BBN.PROCLIB                                                                |                  |
|                                      | RRS RRS<br>ENTER F1=HELP F2=SPI        | RRS<br>LIT F3=END F4=RETURN F5=J |             | FE 451    |             | ENTER F1=Help F2=Split F3=Exit F5=Rfind F7=Up F8=Down F<br>F11=Right F12=Cancel |                  |
|                                      | <                                      |                                  |             |           | >           |                                                                                 |                  |

# ISPF in a Web Browser (Using z/OSMF)...

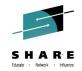

••..

• TSO/E messages are displayed in a popup window

| <u>File Edit View</u> History Bookmarks T                                                                                                    | <u>[</u> ools <u>H</u> elp                                                                                                    | h-                                                                                                    |                                |       |
|----------------------------------------------------------------------------------------------------|----------------------------------------------------------------------------------------------------|----------------------------------------------------------------------------------------------------|--------------------------------|-------|
| 🔇 🖸 - C 🗙 🏠 🏧 9.5                                                                                                    | 7.1.206 https://9.57.1.206:32208/zosmf/                                                                                                    | 1                                                                                                    | ☆ → 🚼 → Google                 | P     |
| 🔎 Most Visited Ҏ Getting Started 脑 Lates                                                                                                    | st Headlines 🚞 IBM                                                                                                    |                                                                                                    |                                |       |
| IBM z/OS Management Facility                                                                                                    | *                                                                                                    |                                                                                                    |                                | -     |
| IBMI z/OS Management Facilit                                                                                                    | У                                                                                                    | Welcome zosmfad                                                                                                    | Log out                        | IBM   |
| Welcome     Configuration     Links     Performance     Problem Determination     Software     z/OS Classic Interfaces     ISPF     z/OSMF Administration     Refresh | Welcome S ISPF S<br>1-CMD S<br>Menu List Mode Functions Ut<br>Enter TSO or Workstation com<br>===><br>profile<br>Place cursor on choice and pr<br>=> time<br>=> profile<br>=> =<br>=> =<br>== =<br>=> =<br>=> =<br>== =<br>== | TSO Messages-ASID: 33<br>ZOSMFAD LOGON IN PROGRESS AT 06:21:17 ON JULY 15, 2011<br>NO BROADCAST MESSAGES<br>READY<br>TIME-06:21:44 AM. CPU-00:00:00 SERVICE-6095 SESSION-00:00:24 JULY 15,2011<br>CHAR(0) LINE(0) PROMPT INTERCOM NOPAUSE NOMSGID NOMODE NOWTPMSG NORE<br>ER PREFIX (ZOSMFAD) PLANGUAGE (ENU) SLANGUAGE (ENU) VARSTORAGE (LOW)<br>OK Attention Clear Help<br>Exit F7=Backward F8=Forward F9=Swap F10=Actions | Insert on TSO Messages Setting |       |
| Done                                                                                                    |                                                                                                    |                                                                                                    |                                | A 200 |

# **ISRDDN Utility (DDLIST)**

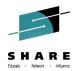

 Displays a list of allocated data sets and provides functions to process these data sets

| ISRDDNP |           |        | Current [ | Data Set Allocat | ions      | Row 1 of 23           | 30   |
|---------|-----------|--------|-----------|------------------|-----------|-----------------------|------|
| Command | ===>      |        |           |                  |           | Scroll ===> <u>CS</u> | R    |
|         |           |        |           |                  |           |                       |      |
| Volume  | Dispositi | on Act | DDname    | Data Set Name    | Actions:  | BEVMFCIQ              |      |
|         |           | > _    | ALLOCPDS  |                  |           |                       |      |
| A\$SY01 | SHR, KEEP | > _    |           | SYS2.ALLOCLIB.S  | SYSPLEXA  |                       |      |
|         |           | > _    | ASMLANGX  |                  |           |                       |      |
| A\$IS08 | SHR, KEEP | > _    |           | PDFTDEV. VANDYKE |           |                       |      |
| A\$IS10 | SHR, KEEP | > _    |           | PDFTDEV.COMMON.  | WDBLANGX  |                       |      |
|         |           | > _    | HASPINDX  |                  |           |                       |      |
| A1SY01  | SHR, KEEP | > _    |           | SYS2.HASPINDX.I  | SA1       |                       |      |
|         |           | > _    | IDIOPTS   |                  |           |                       |      |
| A\$US14 | SHR, KEEP | > _    |           | VANDYKE.SOURCE ( | (IDIOPTS) |                       |      |
|         |           | > _    | ISPILIB   |                  |           |                       |      |
| A\$IS03 | SHR, KEEP | > _    |           | PDFTDEV. VANDYKE | .GIF      |                       |      |
| A\$IS12 | SHR, KEEP | > _    |           | PDFTDEV.STG.GIF  | -         |                       |      |
| A\$IS03 | SHR, KEEP | > _    |           | PDFTDEV.INT.GIF  |           |                       |      |
| A\$IS04 | SHR, KEEP | > _    |           | PDFTDEV.SVT.GIF  | -         |                       |      |
|         |           | > _    | ISPLLIB   |                  |           |                       |      |
| A\$US13 | SHR, KEEP | > _    |           | VANDYKE.LOADLIE  | 3         |                       |      |
| A\$US15 | SHR, KEEP | > _    |           | VANDYKE, LOAD    |           |                       |      |
| A\$PP01 | SHR, KEEP | > _    |           | WDB.WDBDEV.LOAD  |           |                       |      |
| A\$IS10 | SHR, KEEP | > _    |           | PDFTDEV. VANDYKE | LOAD      |                       | RE   |
| A\$IS04 | SHR, KEEP | > _    |           | PDFTOOL.COMMON.  | LOAD      |                       | 2014 |

### ISRDDN Utility...

- Primary commands to add pseudo-DDs to the list:
  - A Displays the APF data sets
  - LI Displays the link list and LPA data sets
  - LP Displays the LPA data sets
  - P Displays the PARMLIB data sets
- Primary commands to display ENQs and ENQ contention
  - ENQ Displays a list of ENQs
     Change list using QNAME, RNAME, address space and system ID fields
     CON Displays and ENQ contention on the system
- SHARE

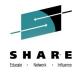

#### Complete your session evaluations online at www.SHARE.org/Pittsburgh-Eval

### **ISRDDN Utility...**

- BROWSE (B) primary commands displays address space storage
- Parameters:
  - Storage address (hexadecimal value)
  - Module name
  - TSO TEST address locator string

#### Command ===> <u>b 10.?</u>

| ISRDDBRS STORAGE Start: 00F | DE070                               | 10.?                                      |
|-----------------------------|-------------------------------------|-------------------------------------------|
| Command ===>                |                                     | Scroll ===> <u>CSR</u>                    |
| *****                       | *** Top of Data ****************    | *****                                     |
| +0 (00FDE070) 00000218      | 3 00FF615C 00FDDFEC 00FDB2D0 *      | /*.⊈→┤.⊈²} *                              |
|                             | 00FE973C 00FF7FA6 00FE8172 *        |                                           |
|                             | 01A0E8F8 81541978 00FF1078 * .      |                                           |
| +30 (00FDE0A0) 00F29DE8     | 3 00FF38B8 0113168F 00FDB170 * .2   | 2)Υ <sup>8</sup> +                        |
| +40 (00FDE0B0) 00F12000     | ) 00FFA058 00FF6182 00000000 * .1   | l⁻ì∕b *                                   |
| +50 (00FDE0C0) 0A0307FE     | 00FDDFF4 00FDB2F8 00000000 *        | [.⊈→4.⊈²8 *                               |
| +60 (00FDE0D0) 40C3E5E3     | 3 00FDF008 00FF61B6 00FF61C0 * (    | CVT.⊈0/⁵/{ *                              |
| +70 (00FDE0E0) 00F554A0     | ) 9BFE1308 00620004 00FEF480 * .5   | 5è⁻}[Â[40 *                               |
| +80 (00FDE0F0) 0000000      | ) 815A6810 00FF5FE8 019DFA18 *      | a!Ç^Y.) . *                               |
| +90 (00FDE100) 83649000     | ) 00FDB170 00FF5F6C 00C09998 🛛 🗴 cł | $h[\ldots \Phi^{i} n \ldots ^{k}. \{rq *$ |
|                             |                                     | CUADE                                     |

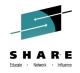

in Pittsburgh

### **ISRDDN Utility...**

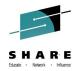

- **DISASM** primary command (z/OS 1.9) available in browse display of module storage
- Provides display of disassembled module storage

| ISRDDBRS I<br>Command === |          |            | :0541B0F0         | ) Size:0000 | 8680 Line 0        | 0000000 Col 0<br>Scroll === |                  |
|---------------------------|----------|------------|-------------------|-------------|--------------------|-----------------------------|------------------|
|                           |          |            |                   | F D-+- **** |                    | *****                       |                  |
|                           |          |            |                   |             |                    |                             |                  |
|                           |          |            |                   |             |                    | x4ISRDSLS                   |                  |
| -                         |          |            |                   |             |                    | 08,343-BASE                 |                  |
| +20 (05                   | 041B110J | 90ECD00C   | A7850004          | 0541EF80    | 988860000 <b>*</b> |                             | íh *             |
| ISRDDBRS I                | SRDSL ST | PLPA Start | 054180E0          | Size:0000   | 3680 Line O        | 0000000 Col 00              | 91 080           |
| Command ===               |          |            | 00410010          | 0120100000  | JOOV LINE V        | Scroll ===:                 |                  |
|                           |          | *****      | * <b>**</b> Top o | f Data ***  | ******             | *****                       |                  |
| (0541B110)                | +20      | 90EC D00   |                   | 000000 STM  |                    | 2,12(R13)                   |                  |
| (0541B114)                |          |            |                   | JAS         |                    |                             |                  |
| (0541B118)                |          | 0541       |                   | BALF        |                    |                             |                  |
| (0541B11A)                |          |            | 3 0000            | LMD         |                    | 2184(R5),0                  |                  |
| (0541B120)                | +30      | 0D90       |                   | BASE        |                    | ,                           |                  |
| (0541B122)                | + 32     |            | )                 | LA          | R15,0              |                             |                  |
| (0541B126)                | +36      | 5800 800   |                   | L           |                    | R8)                         |                  |
| (0541B12A)                | +3A      | 5890 D03   |                   | L           | R9,56(             |                             |                  |
| (0541B12E)                | +3E      | 0700       |                   | NOPE        |                    | ,,                          |                  |
| (0541B130)                | +40      | A715 000   | 1                 | JAS         |                    |                             |                  |
| (0541B134)                | +44      | 0541       |                   | BALF        |                    |                             |                  |
| (0541B136)                | +46      |            | 0000              | DC          | X'B14458           | 110000'                     |                  |
| (0541B13C)                | +4C      | B240 000   |                   | BAK         |                    |                             |                  |
| (0541B140)                | +50      |            |                   | J           | *+14               |                             |                  |
| (0541B144)                | +54      | 4DE0 918   |                   | BAS         |                    | B(.R9)                      | IAR              |
|                           |          |            |                   |             |                    |                             | in Pittsburgh 20 |
|                           |          |            |                   |             |                    |                             | ••••             |

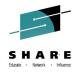

### Thank You!!!

- We hope this was helpful
- Feedback welcome

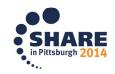